## ¿Cómo puedo convertir mi licencia de clave de activación de producto (PAK) en una licencia inteligente?

## Contenido

Sólo para uso de partners y clientes externos: estas instrucciones se proporcionan para ayudar a los partners y clientes a realizar la acción por sí mismos para resolver el problema. Si el cliente o partner experimenta problemas con las instrucciones, pídale que abra un caso con el servicio de asistencia para licencias [\(https://www.cisco.com/go/scm\)](https://www.cisco.com/go/scm) para ayudar a resolver el problema. NO realice estas acciones usted mismo si es un recurso interno de Cisco que no forma parte del equipo de asistencia para licencias.

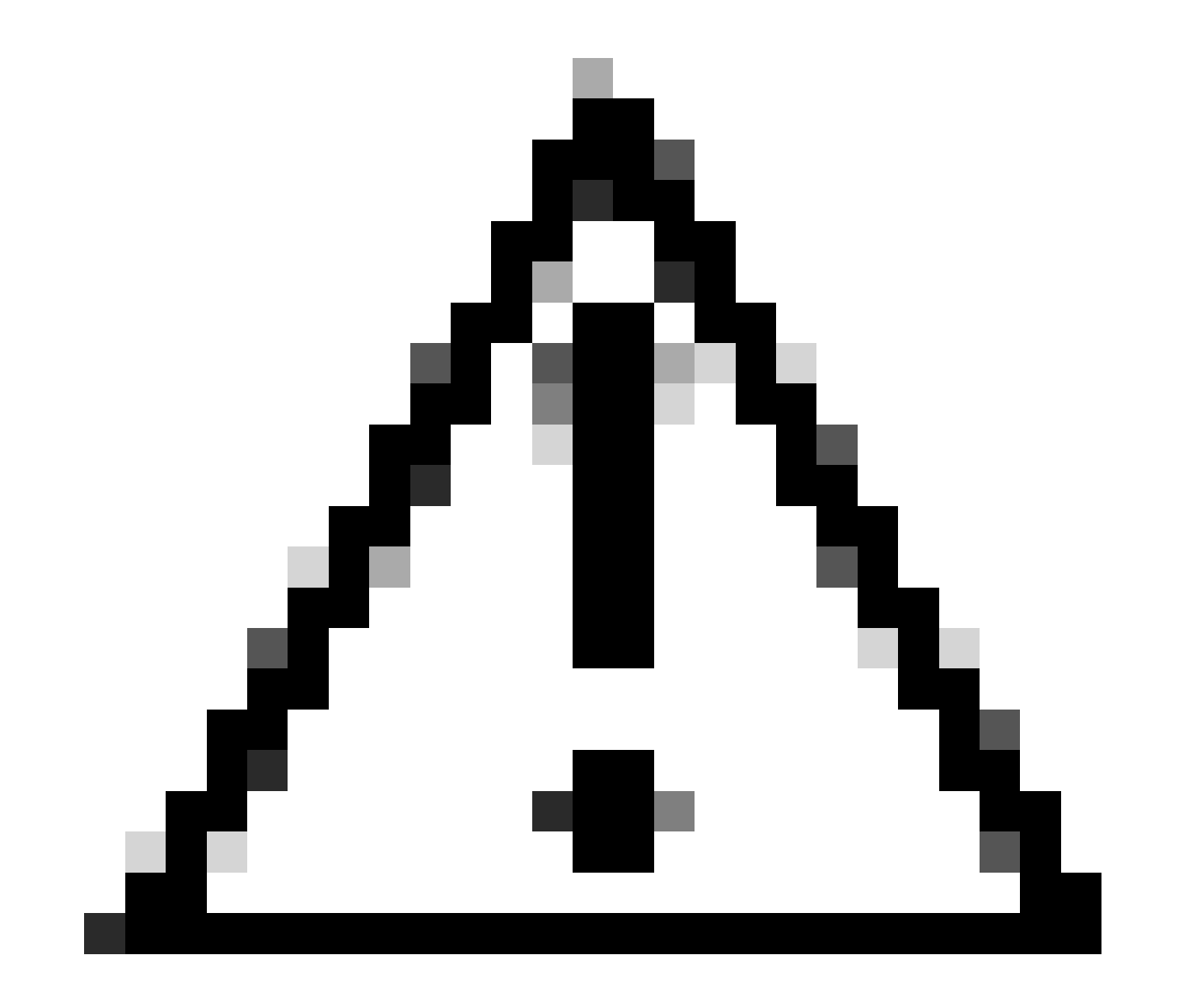

Precaución: no puede volver a convertir las licencias inteligentes en licencias basadas en PAK (licencias clásicas).

Antes de empezar, asegúrese de que dispone de:

- Cuenta Cisco.com activa
- PAK (clave de activación de producto)
- Acceso a la cuenta inteligente y la cuenta virtual de la PAK
- Acceso al AV de destino donde se necesita convertir
- La comprobación de contrato activa no es necesaria para toda la conversión PAK

Paso 1: Vaya a [Cisco Software Central](https://software.cisco.com/) e inicie sesión con sus credenciales de Cisco.com.

Paso 2: en Licencias tradicionales, haga clic en Access LRP

Paso 3: seleccione las cuentas inteligentes y las cuentas virtuales en el menú desplegable Mostrar cuenta inteligente y cuenta virtual

Paso 4: Haga clic en "Show Filter" en la pestaña "PAKs or Tokens".

Paso 5: ingrese el PAK en el cuadro de búsqueda " PAK/Token" y presione Enter

Paso 6: haga clic en la flecha situada a la derecha de la PAK y seleccione "Convert to Smart Licensing" (Convertir en licencia inteligente).

Paso 7: en la ventana Convertir en derechos inteligentes, seleccione Cuenta virtual en la lista desplegable

Paso 8: indique la cantidad de la licencia en el campo "Quantity to Convert" (Cantidad para convertir)

Paso 9: Haga clic en Enviar

Resolución de problemas:

1. Aparece un error al intentar convertir la PAK. Abra un caso de licencia en el *Administrador* [de casos de soporte \(SCM\)](https://mycase.cloudapps.cisco.com/case?swl) mediante la opción de licencia de software.

Si experimenta un problema con este proceso que no puede resolver, abra un caso de licencia en el [Administrador de casos de soporte \(SCM\)](https://mycase.cloudapps.cisco.com/case?swl) mediante la opción de licencia de software.

Para obtener comentarios sobre el contenido de este documento, envíelo [aquí.](https://app.smartsheet.com/b/form/b4046460ebdf4287bba6c3de30bd39b9)

## Acerca de esta traducción

Cisco ha traducido este documento combinando la traducción automática y los recursos humanos a fin de ofrecer a nuestros usuarios en todo el mundo contenido en su propio idioma.

Tenga en cuenta que incluso la mejor traducción automática podría no ser tan precisa como la proporcionada por un traductor profesional.

Cisco Systems, Inc. no asume ninguna responsabilidad por la precisión de estas traducciones y recomienda remitirse siempre al documento original escrito en inglés (insertar vínculo URL).